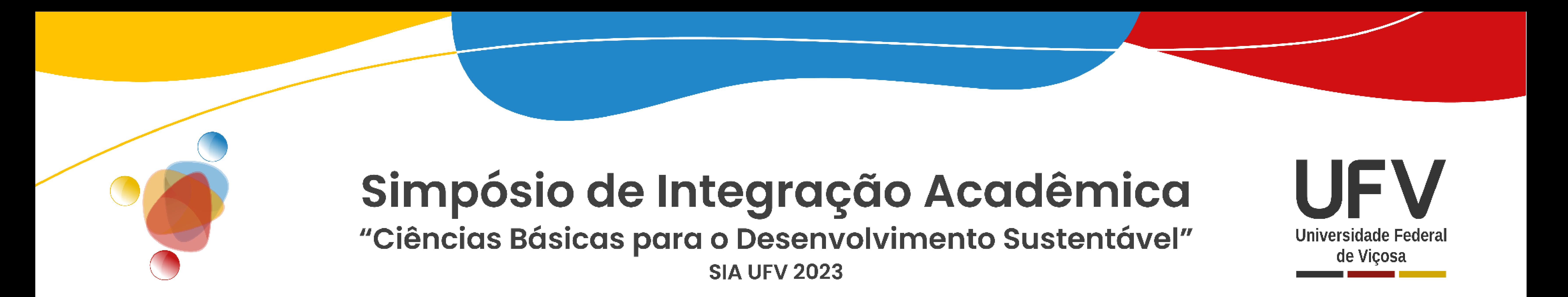

# **PROPOSTA DE UMA FERRAMENTA DE REALIDADE AUMENTADA PARA O ENSINO DE PROJETO BIOCLIMÁTICO**

### **Resultados e Discussão**

## **Conclusões**

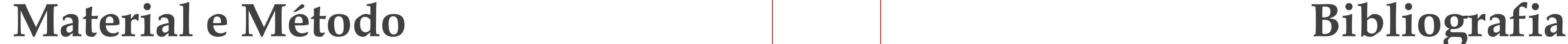

**Arquitetura é um campo do conhecimento que se vale de múltiplas outras áreas, oferecendo assim grande potencial para trabalhos interdisciplinares. Especificamente no contexto do ensino do processo de projeto, faz-se necessária a constante adaptação e incorporação de novas ferramentas e tecnologias.**

### **Objetivos**

**Entendendo que a comunicação espacial é importante para proporcionar um entendimento do desempenho do objeto arquitetônico, o presente trabalho se propõe a descrever o processo de construção das bases de uma ferramenta didática para o ensino de projeto Bioclimático, utilizando a Realidade Aumentada para promover essa comunicação.**

**Espera-se que este trabalho contribua em auxiliar diretamente a formação inicial de arquitetos, fomentar a utilização dessa tecnologia por docentes nas diferentes áreas do campo da arquitetura, trazer a tecnologia para intensificar as trocas entre professores e estudantes, integrando a transdisciplinaridade e conectividade na prática e ensino de Arquitetura.**

#### **Apoio financeiro**

## **Introdução**

**Agradecimentos**

**Palavras-chave:** ferramenta de ensino; interfaces digitais; projeto bioclimático; realidade aumentada.

**Trabalho de pesquisa em nível de pós-graduação em Arquitetura e Urbanismo realizado no DAU, Universidade Federal de Viçosa**

**Autores:** Túlio Resende Alcântara Fernandes (tulio.fernandes@ufv.br) e Clarissa Ferreira Albrecht (Orientadora, clarissa.albrecht@ufv.br)

ABNT. **NBR 15220 Parte 3: Zoneamento bioclimático brasileiro e diretrizes construtivas para habitações unifamiliares de interesse social**. Rio de Janeiro: Associação Brasileira de Normas Técnicas, 2003.

AGIRACHMAN, Fauzan Alfi; SHINOZAKI, Michihiko. Design Evaluation in Architecture Education with an Affordance-Based Approach Utilizing Non-Virtual Reality and Virtual Reality Media. **Technology Architecture and Design**, [*s. l.*], v. 5, n. 2, p. 188–206, 2021.

AR-JS-ORG. **AR.js Documentation**. [*S. l.*], 2023. Disponível em: https://ar-jsorg.github.io/AR.js-Docs/. Acesso em: 24 jan. 2023.

> RASHED-ALI, Hazem *et al.* Use of augmented - reality in teaching energy efficiency prototype development and testing. **ARCC/EAAE 2014 | Beyond Architecture: New Intersections & Connections**, [*s. l.*], n. March 2016, p. 398–407, 2014. Disponível em: http://arcc-journal.org/index.php/repository/article/view/293.

AR-JS-ORG. **AR.js Marker Training**. [*S. l.*], 2023. Disponível em: https://ar-jsorg.github.io/AR.js/three.js/examples/marker-training/examples/generator.html. Acesso em: 20 jan. 2023.

AR-JS-ORG. **Marker Based - AR.js Documentation**. [*S. l.*], 2023. Disponível em: https://ar-js-org.github.io/AR.js-Docs/marker-based/. Acesso em: 20 jan. 2023.

CARPIGNOLI, Nicolò. **10 tips to enhance your AR.js app.** [*S. l.*], 2019. Disponível em: https://medium.com/chialab-open-source/10-tips-to-enhance-your-ar-js-app-8b44c6faffca. Acesso em: 23 jan. 2023.

DENSO WAVE. **QR Code Standardization**. [*S. l.*], 2023. Disponível em: https://www.qrcode.com/en/about/standards.html. Acesso em: 24 jan. 2023.

ETIENNE, Jerome. **AR.js - Augmented Reality for the Web**. [*S. l.*], 2021. Disponível em: https://github.com/jeromeetienne/AR.js/tree/0694b4149054a92e0785271bab875612c0a 7990d. Acesso em: 25 jan. 2022.

JAKUBIEC, J. Alstan *et al.* Dynamic Building Environment Dashboard: Spatial Simulation Data Visualization in Sustainable Design. **Technology Architecture and Design**, [*s. l.*], v. 1, n. 1, p. 27–40, 2017.

MARSH, Andrew. **Sun-Path on Map**. [*S. l.*], 2014. Disponível em: https://www.andrewmarsh.com/software/sunpath-on-map-web/. Acesso em: 27 maio 2023.

MME. **Sobre o Projeteee**. Brasília, 2013. Disponível em: http://projeteee.mma.gov.br/sobre-o-projeteee/. Acesso em: 25 set. 2020.

MOLONEY, Jules *et al.* Pre-Occupancy Evaluation Tools (P-OET) for early feasibility design stages using virtual and augmented reality technology. **ASA 2018: Engaging architectural science: meeting the challenges of higher density: Proceedings of the 52th International Conference of the Architectural Science Association 2018**, [*s. l.*], p. 717–725, 2018.

PROJETEEE. **METODOLOGIA DE ANÁLISE BIOCLIMÁTICA**. [*S. l.*], [*s. d.*]. Disponível em: http://www.mme.gov.br/projeteee/wpcontent/uploads/2017/02/Metodologia-de-análisebioclimática\_projeteee\_atualizado.pdf. Acesso em: 20 jul. 2021.

WEATHER SPARK. **O clima de qualquer lugar da Terra durante o ano inteiro**. [*S. l.*], [*s. d.*]. Disponível em: https://pt.weatherspark.com/about. Acesso em: 22 set. 2021.

**O presente trabalho foi realizado com apoio da Coordenação de Aperfeiçoamento de Pessoal de Nível Superior – Brasil (CAPES) –**

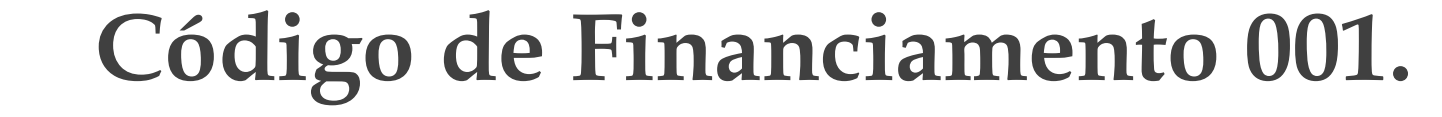

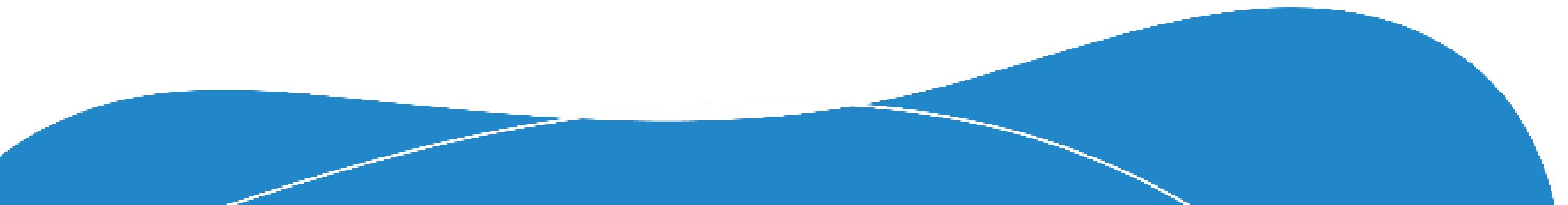

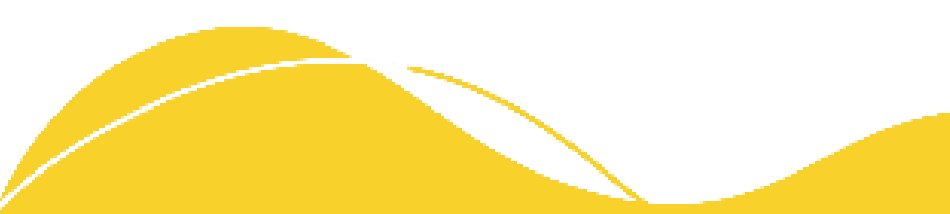

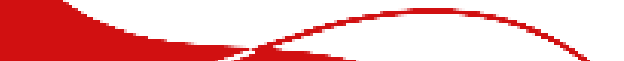

**À Coordenação de Aperfeiçoamento de Pessoal de Nível Superior (CAPES), pela concessão da bolsa de estudos.**

Relata-se aqui a organização de uma ferramenta com caráter de catálogo de estratégias ou conceitos de projeto bioclimático na forma de jogo de cartas. Cada carta traz um conceito ou estratégia, seu nome, uma breve descrição e ilustração esquemática. No verso da carta há um link para website e um QR-CODE. O link direciona para uma página da web que solicita acesso à câmera do dispositivo e exibe um objeto virtual em realidade aumentada referente ao código de cada uma das cartas.

Para viabilizar essa interface será utilizado um código aberto disponível em um repositório do GitHUB, plataforma de hospedagem de código-fonte e arquivos com controle de versão, a partir do qual serão feitas as adaptações necessárias. Esse código fonte é compatível com arquivos exportados pela maioria dos softwares de modelagem 3D e utiliza uma biblioteca - conjunto de códigos pré-escritos que permite o desenvolvimento de aplicações baseadas em JavaScript, que possibilita visualizar objetos tridimensionais em AR direto de um navegador sem a necessidade de instalação de aplicativos especializados (ETIENNE, 2021).

Em seguida foi criada uma página web, que solicita acesso à câmera para o reconhecimento de marcadores (QR-CODES), que por sua vez contém instruções sobre qual modelo 3D deve ser exibido. Ao detectar um modelo compatível, é exibida uma mensagem de confirmação na tela com o nome do modelo, que será baixado e exibido instantaneamente. Daí em diante, quando a câmera detecta o marcador, é exibido sobre a tela o modelo 3D digital posicionado sobre ele, que representa a origem no espaço tridimensional. A escala é definida pela área do quadrado escuro em volta do QR-CODE, que mede por padrão um metro quadrado, podendo ser ajustada.

Algumas limitações do trabalho devem ser destacadas. A primeira delas é a impossibilidade de carregar e visualizar mais de um modelo tridimensional ao mesmo tempo, o que possibilitaria a combinação de conceitos e um ganho geral no que diz respeito a pensar estratégias de projeto como um conjunto - na visão do projeto como um todo. A manipulação dos modelos até o presente momento está limitada ao posicionamento e rotação, embora a estrutura utilizada possibilite o uso de animações, o controle dessas animações possibilitaria dispensar o uso de três cartas diferentes para representar a trajetória solar, ilustrado pela Figura 8. Os objetivos e problemas dessa pesquisa podem ser estendidos para a Realidade Virtual, uma tecnologia que facilita ainda mais a percepção do projeto por indivíduos não familiarizados com representação arquitetônica convencional, possibilitando melhor feedback do trabalho dos arquitetos (AGIRACHMAN; SHINOZAKI, 2021) através de uma relação mais imersiva com o espaço em diferentes escalas.

Partindo do pressuposto que o desenvolvimento de uma ferramenta imersiva de aprendizado baseada em Realidade Aumentada dá suporte à autonomia e compreensão, por estudantes de arquitetura, de conceitos de eficiência energética e estratégias bioclimáticas de projeto, espera-se que este trabalho tenha contribuições de diferentes níveis.

Em um primeiro nível, acredita-se que a ferramenta tem o potencial de auxiliar diretamente a formação inicial de arquitetos, impactando de forma positiva na consolidação de conceitos de sustentabilidade e coerência na tomada de decisões de projeto. Em segundo plano, a descrição do processo de implementação de AR a partir de um código simples em HTML, um website e um dispositivo móvel ou computador com câmera, cria subsídios e fomenta a utilização dessa tecnologia por docentes nas diferentes áreas do campo da arquitetura, até mesmo incentivar à programação junto às matrizes curriculares dos cursos de Arquitetura e Urbanismo.

Por fim, espera-se otimizar o tempo de sala de aula no ensino de projeto Bioclimático, trazendo a tecnologia não para ocupar esse tempo, mas para intensificar as trocas entre professores e estudantes, o que pode ser feito a partir de uma ferramenta simples, mas complementar aos meios tradicionais da linguagem do arquiteto, tais como o desenho e as maquetes físicas. Na perspectiva de um futuro que integre a transdisciplinaridade e conectividade na prática e ensino de Arquitetura.

Essa página web inicial pode ser trabalhada para receber uma interface de usuário gráfica, porém, entende-se que isso adicionaria uma maior complexidade ao código HTML final, fugindo do escopo do trabalho. Dessa maneira, simplificam-se as funcionalidades e aumenta a objetividade do código, tornando mais fácil a compreensão por quem ainda não tem conhecimentos de HTML.

As adaptações do código-fonte original foram feitas no sentido de simplificar a leitura e geração dos marcadores. No lugar de uma associação manual entre QR-codes e modelos 3D foi implementado um gerador a partir do endereço de hospedagem do modelo. Por exemplo, se um modelo é hospedado em esse endereço é a chave utilizada para gerar o marcador correspondente ao modelo, permitindo inclusive que um modelo 3D seja atualizado, sem a necessidade de gerar outro marcador, desde que se mantenha o endereço de hospedagem.

A facilidade de se atualizar os modelos tridimensionais (que são a base para os objetos virtuais em realidade aumentada) é uma das vantagens da adoção deste código, além da não dependência de aplicativos próprios, já que é baseado em web, a possibilidade de ser incorporado a um domínio próprio na internet, e ter suporte à animação. Entretanto, existem algumas limitações a ser contornadas, como a impossibilidade de exibir mais de um objeto simultaneamente, uma característica que pode trazer grande interatividade à ferramenta.

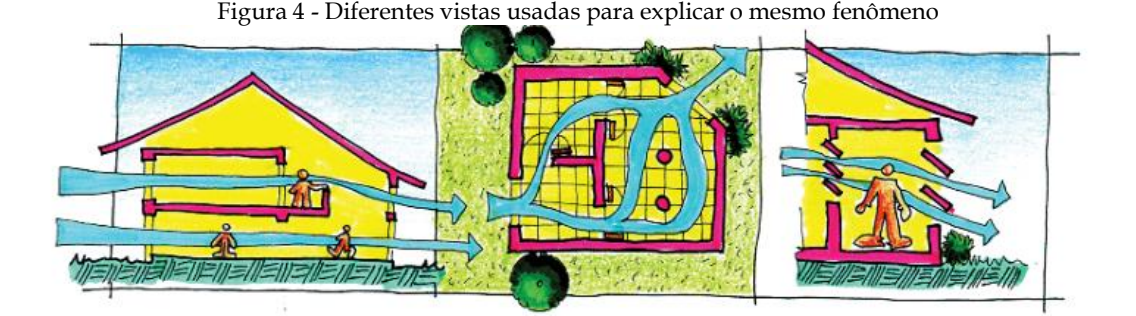

同性格的现在分词

Fonte: (Lamberts, 2004).

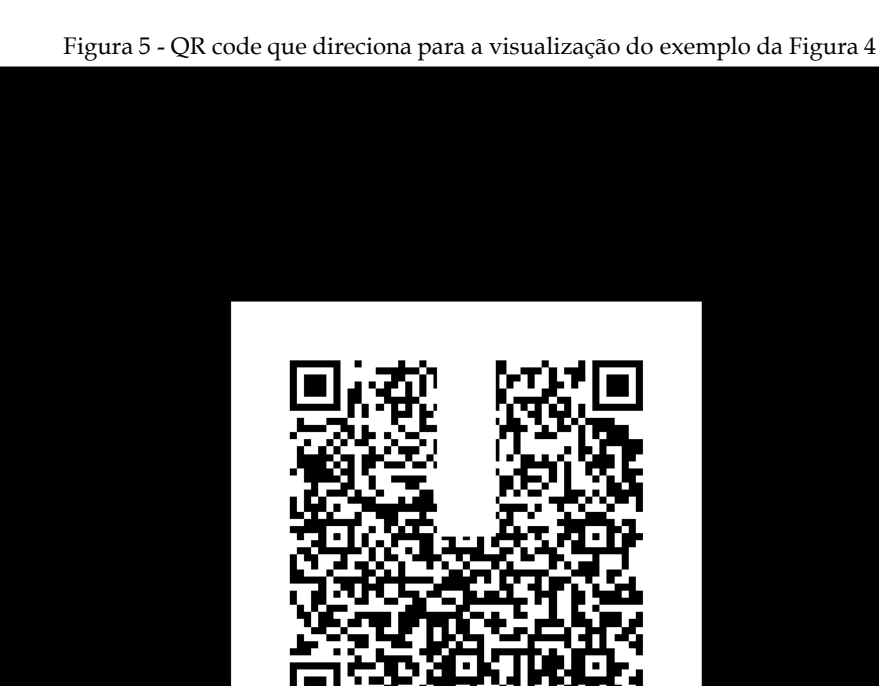

Fonte: Autores.

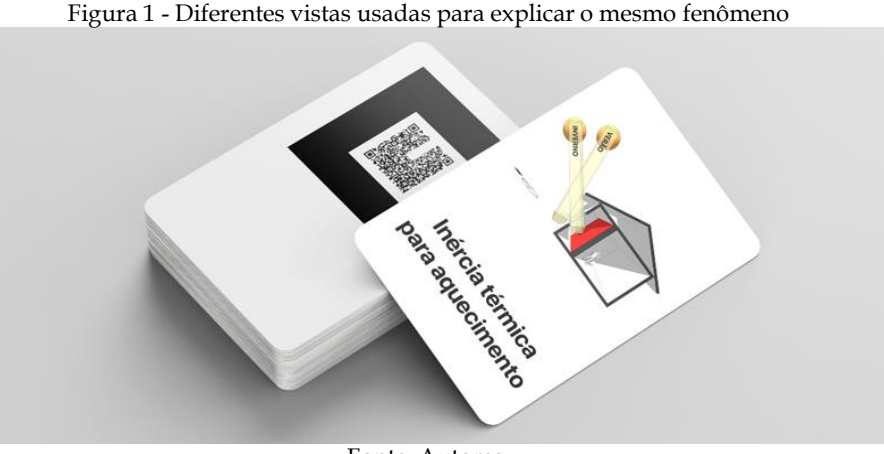

Fonte: Autores.

Fonte: Autores.

Figura 2 - Diferentes vistas usadas para explicar o mesmo fenômeno

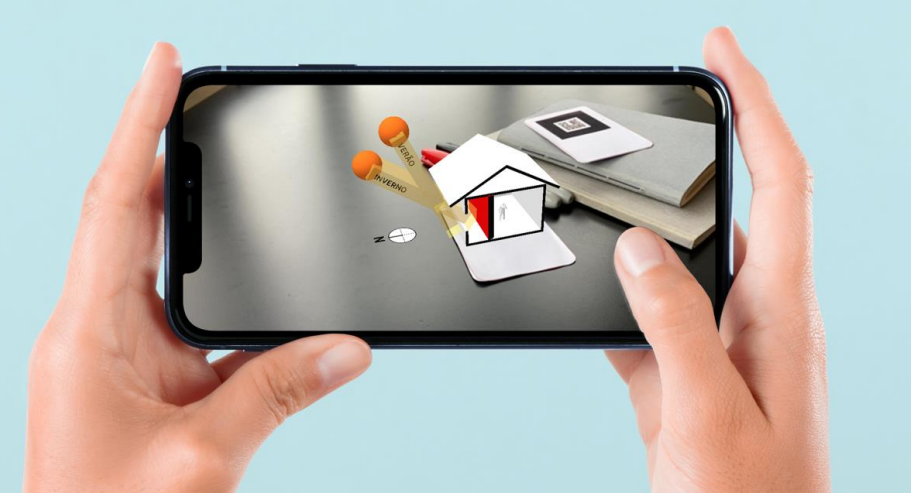

Para explicar o fenômeno de ventilação, Lamberts (2004, p. 270) utiliza pelo menos três desenhos diferentes para ilustrá-lo, o que é feito na lógica do desenho arquitetônico com imagens que apresentam a separação de vistas ortogonais para um mesmo objeto (Figura 4).

Entende-se que a ilustração poderia se converter em uma experiência muito mais potente se organizássemos o mesmo exemplo em AR a partir de um prédio, ou sala de aula, no qual os estudantes estejam desenvolvendo suas atividades. Nessa perspectiva, dispõe-se aqui a proposta a ser acessada por meio do QR Code da figura 5.

**LENDO O QR-CODE AO LADO VOCÊ PODE VISUALIZAR UM MODELO TRIDIMENSIONAL EM REALIDADE AUMENTADA**